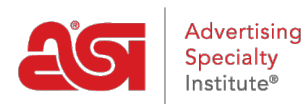

[Support Produit](https://kb.asicentral.com/frame-embed/fr/kb) > [Preferred Supplier Admin](https://kb.asicentral.com/frame-embed/fr/kb/preferred-supplier-admin) > [FAQ sur l'administrateur des fournisseurs](https://kb.asicentral.com/frame-embed/fr/kb/articles/preferred-supplier-admin-faqs) [privilégiés](https://kb.asicentral.com/frame-embed/fr/kb/articles/preferred-supplier-admin-faqs)

FAQ sur l'administrateur des fournisseurs privilégiés

Jennifer M - 2024-03-28 - [Preferred Supplier Admin](https://kb.asicentral.com/frame-embed/fr/kb/preferred-supplier-admin)

### **Combien de temps faut-il pour que mes modifications s'affichent ?**

La plupart des modifications devront passer par un processus de mise à jour qui prend environ **une heure**. Voici quelques exemples de changements :

- Application d'une liste à ESP Web, à un site Web ESP ou à une boutique d'entreprise
- Mise à jour d'une liste appliquée
- Mise à jour des libellés ou des classements d'une liste appliquée
- Exclusions à faire en direct
- Des paramètres de tarification préférentiels pour être efficaces
- Notes à voir

Si vous avez apporté des modifications à une liste existante mais que vous ne voyez pas les modifications au bout d'une heure, veuillez contacter le service d'assistance technique des produits ASI.

### **Est-il possible d'appliquer plusieurs listes ?**

Parfois, les utilisateurs d'ESP disposent d'une liste fournie par l'administrateur de leur entreprise, mais les utilisateurs peuvent également avoir leur propre liste de favoris. Dans ces situations, il y a quelques éléments clés à garder à l'esprit concernant la façon dont les informations seront affichées.

- 1. Si vous n'êtes pas un administrateur de fournisseur privilégié et que vous avez créé votre propre liste de fournisseurs préférés, mais que votre entreprise dispose également d'un administrateur d'entreprise qui a appliqué une liste, la liste d'entreprise sera prioritaire sur votre liste individuelle.
- 2. Si vous êtes membre d'une entreprise, la liste principale de l'entreprise aura priorité sur la liste de l'entreprise individuelle.

# **Si plusieurs listes sont appliquées et fusionnées, quelle liste est prioritaire ?**

Dans le cas où l'administrateur de l'entreprise souhaite fusionner deux listes existantes, il existe une option dans l'administrateur du fournisseur préféré pour déterminer quelle liste doit être prioritaire.

Par exemple : si deux listes sont appliquées à un utilisateur et qu'une liste a un rang de fournisseur de 2 tandis que l'autre a le même fournisseur de rang 1, vous pouvez également spécifier le classement auquel vous souhaitez vous référer, le rang le plus élevé ou le plus bas.

## **Comment puis-je spécifier les options de classement pendant le processus de fusion ?**

Pour configurer cette option, rendez-vous dans les paramètres de l'interface d'administration des fournisseurs préférés.

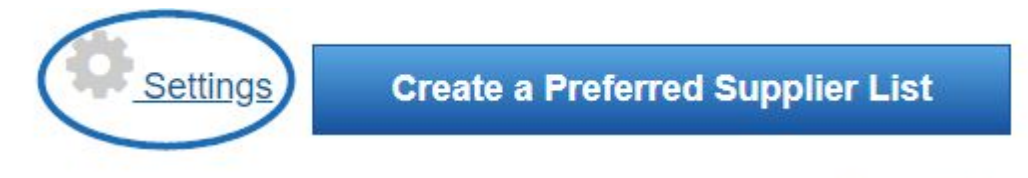

# **Import List**

Cliquez sur la case d'option à côté de votre choix (Élevé à Bas ou Bas à Haut). Vous pouvez également choisir si vous souhaitez permettre aux utilisateurs individuels de partager des notes. Les notes partagées sont saisies par les utilisateurs (administrateurs et standard) et disponibles pour tous les utilisateurs de l'entreprise. En cochant la case « Ne permettre à aucun utilisateur de mon entreprise d'ajouter une note partagée », les notes de tous les utilisateurs de l'entreprise seront gérées uniquement par les administrateurs.

#### **List Conflict Settings**

Sometimes, a User is assigned several lists, ESP combines these lists and creates a master or "Merged List" for the User. Let us know which supplier rank to use when the supplier appears in more than one assigned list with different ranks.

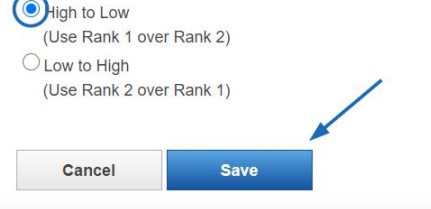

#### **Notes Settings**

Do not allow any User in my company to add a Shared Note. Previously Shared Notes will not be deleted.

Cliquez sur le bouton Enregistrer lorsque vous avez terminé.

## **Fusion d'une liste d'entreprise ou d'entreprise avec une liste d'individus**

Si vous êtes membre d'une société, une liste d'entreprise ou d'entreprise peut être ajoutée à votre ESP et elle peut fusionner avec la liste existante d'une personne. Lorsqu'un utilisateur disposant d'une liste existante a une liste d'entreprise ou d'entreprise appliquée à son compte, les listes sont automatiquement fusionnées. La liste de l'entreprise ou de l'entreprise aura toujours la priorité sur celle de l'individu. Cela inclut les étiquettes préférées, les classements et les prix.

*Note:* Cette action ne peut pas être annulée et les personnes ne peuvent pas modifier la liste de l'entreprise.

Une fois les listes fusionnées, vous pourrez toujours modifier les fournisseurs préférés qui

figuraient sur votre liste individuelle, mais vous ne pourrez pas apporter de modifications aux fournisseurs figurant sur les listes d'entreprise ou d'entreprise.

# **Où s'affichent les champs de texte lors de l'établissement d'une tarification préférentielle ?**

Il existe deux champs de texte liés à la création d'une tarification préférentielle :

### **Détails supplémentaires ou exceptions :**

Inclure des informations plus détaillées sur l'accord de prix préférentiel ou les exceptions

### **Note de la catégorie préférée :**

Saisissez une note sur ce fournisseur. Ces champs s'affichent lorsque vous passez la souris sur une liste de résultats de produits

# **Si je fixe des prix préférentiels (par exemple, EQP) pour un fournisseur, mes prix préférentiels seront-ils maintenus tout au long du processus de commande ?**

Oui, les tarifs préférentiels seront affichés dans le bon de commande principal et le ou les bons de commande.